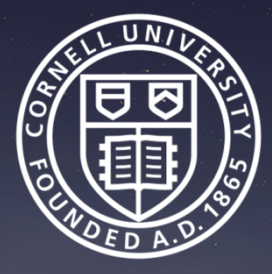

#### Project Management Professional Development Series – Project Scheduling – Session 1

Facilities and Campus Services Engineering and Project Management April 2019

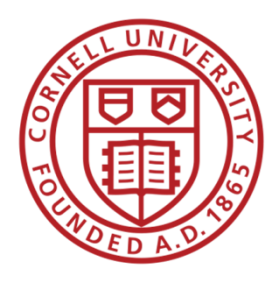

# The Craft of Project Scheduling

# "Scheduling provides a basis for management of the work, improves communications, and facilitates coordination."

(AACE International Skills & Knowledge of Cost Engineering– Scheduling)

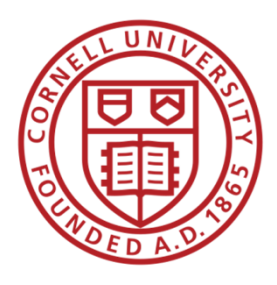

# The Craft of Project Scheduling

# **Why is a Schedule Important?**

- Key tool for monitoring and controlling projects
- Important and integral part of the planning process

# **What are some of the Benefits of Scheduling?**

- Forecasting tool
- Baseline for recording progress
- Improves communications
- Facilitates coordination

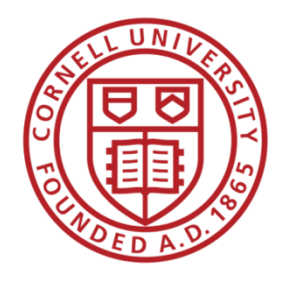

# Craft of Project Scheduling

## **Session 1 – Scheduling Requirements (eBuilder System Reporting)**

- Promote Consistency
- Developing Reporting Structure
- Leverage eBuilder "As a Power User"

#### *Session 2 – Scheduling Tools & Resources (Next PMPD)*

- *Promote Consistency*
- *Promote Best Practices*

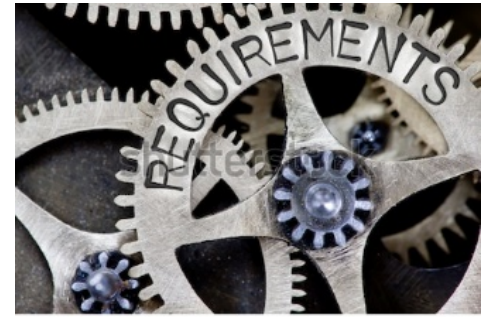

hutterstock.com

VS

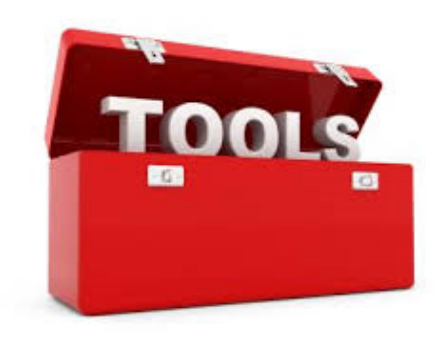

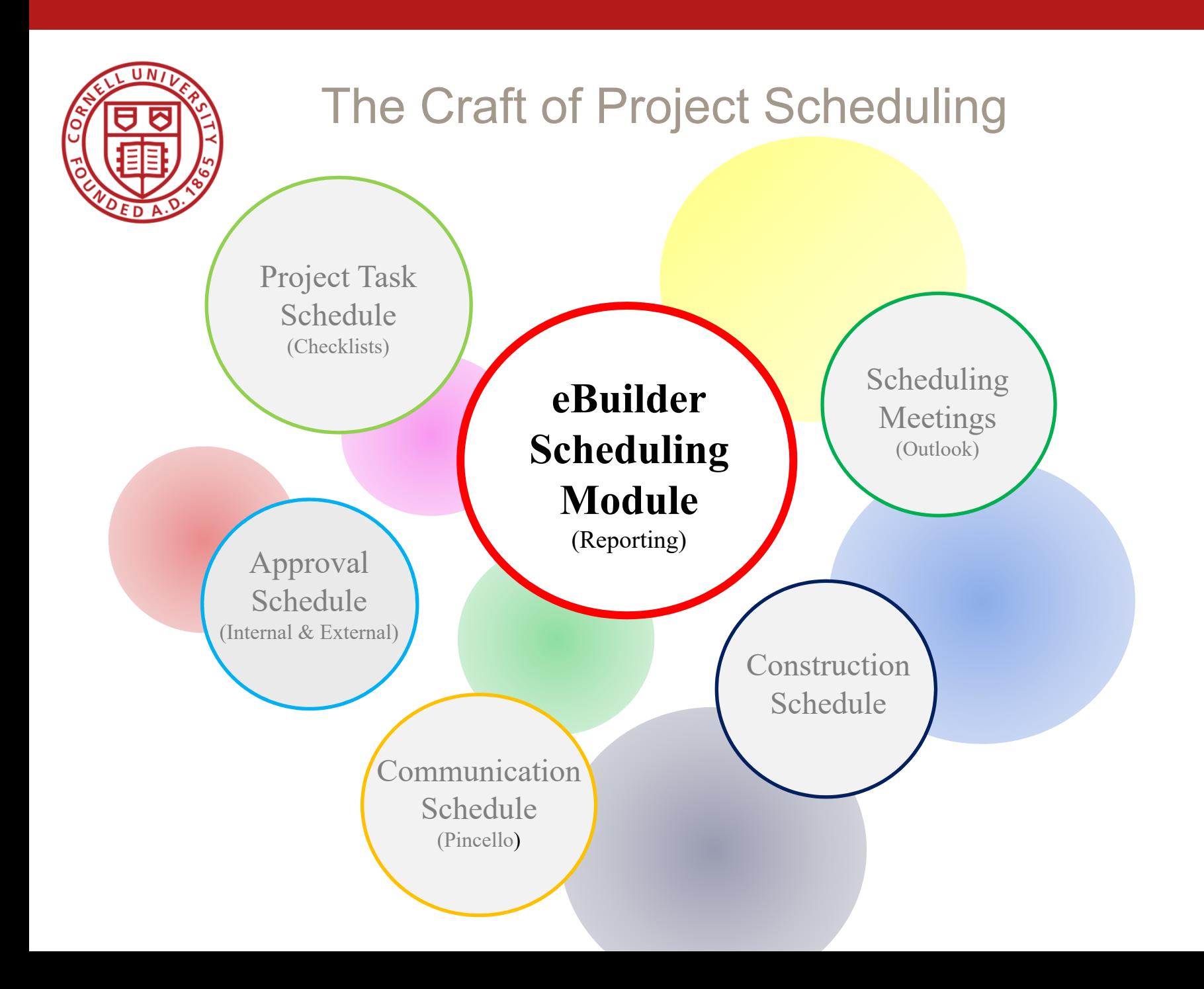

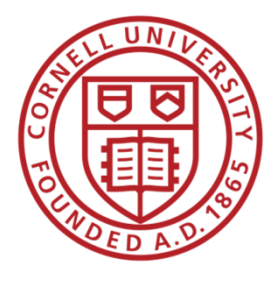

# eBuilder Scheduling Module: (Guidance)

## **Schedule Module Guidance:**

- Purpose
- Project Requirements
- Update Expectations
- **Templates**
- Reports
- Timeframe Expectations

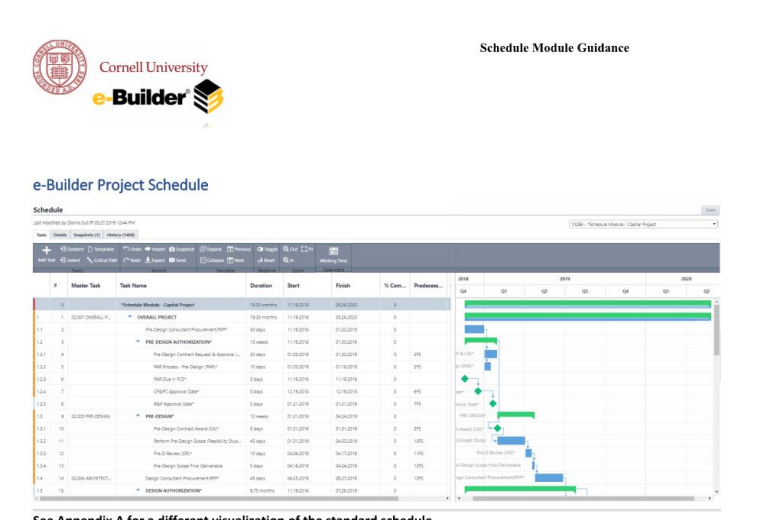

Appendix A for a different visualization of the standard schedule

Document Purpose: Provide Project Managers (PM) necessary information for using the eBuilder Schedule, common terminology, tips and recommendations, along with restrictions, and underlying importance of scheduling module beyond individual projects.

Projects Requiring eBuilder Schedule: All capital and small projects in eBuilder must have an activated eBuilder Schedule. For a small project, the eBuilder schedule will meet all the project scheduling needs. Projects may also require Pincello presentation schedules, Microsoft Project detailed schedules, Pre-Construction or Construction schedules by the GC. PM may need to add more tasks to the standard schedule and can chose to activate them.

Update Frequency for eBuilder Schedules: PM is required to update project schedules when major changes occur, at a minimum by the end of each month (Unless no changes since previous update).

Allowable eBuilder Schedule Templates: Use the standard eBuilder Schedule templates (Personal or customized project schedules are not permitted). Ability to leverage the eBuilder system requires exact naming conventions to be used in order to create consistent, reliable reports, eliminate double entry spreadsheets, and project slides.

Reports & Dashboards that Rely on Accurate/Up-to-Date Schedule Information:

- . Design Reviews 6 Month Look Ahead -- Various subscribers including Facilities Engineering & EH&S.
- Bid Schedules Project Short Name Looks for Task Name "Bid Period"
- Contracts Office Bidding Schedule, Project PAR List Schedule, Project Update Reports, Performance Benchmarking, Workload Analysis, etc.)

Schedule Module

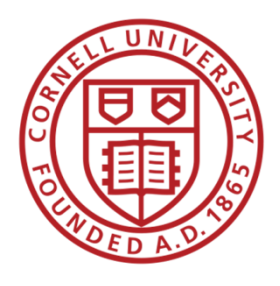

## eBuilder Scheduling Module: (Template)

# **Schedule Template:** (Appendix A)

#### • Rules of Use:

- i. Do not rename items that contain (\*).
- ii. Tasks that contain an (\*) can be deleted if not required for your project.
- iii. Activate all tasks with an (\*) that apply to your project.

## Project Types: (Template Modifications)

• How to use the template for various types of projects.

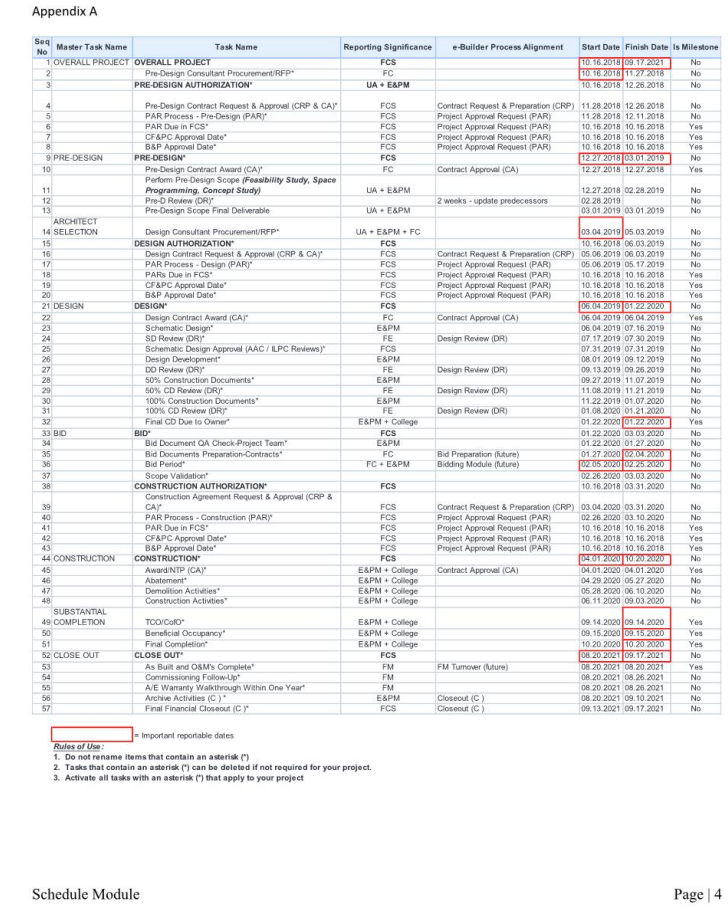

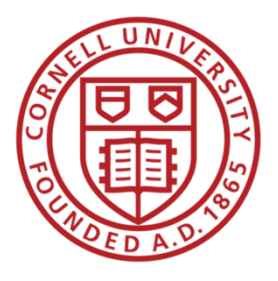

#### eBuilder Scheduling Module: (Template)

#### Appendix A

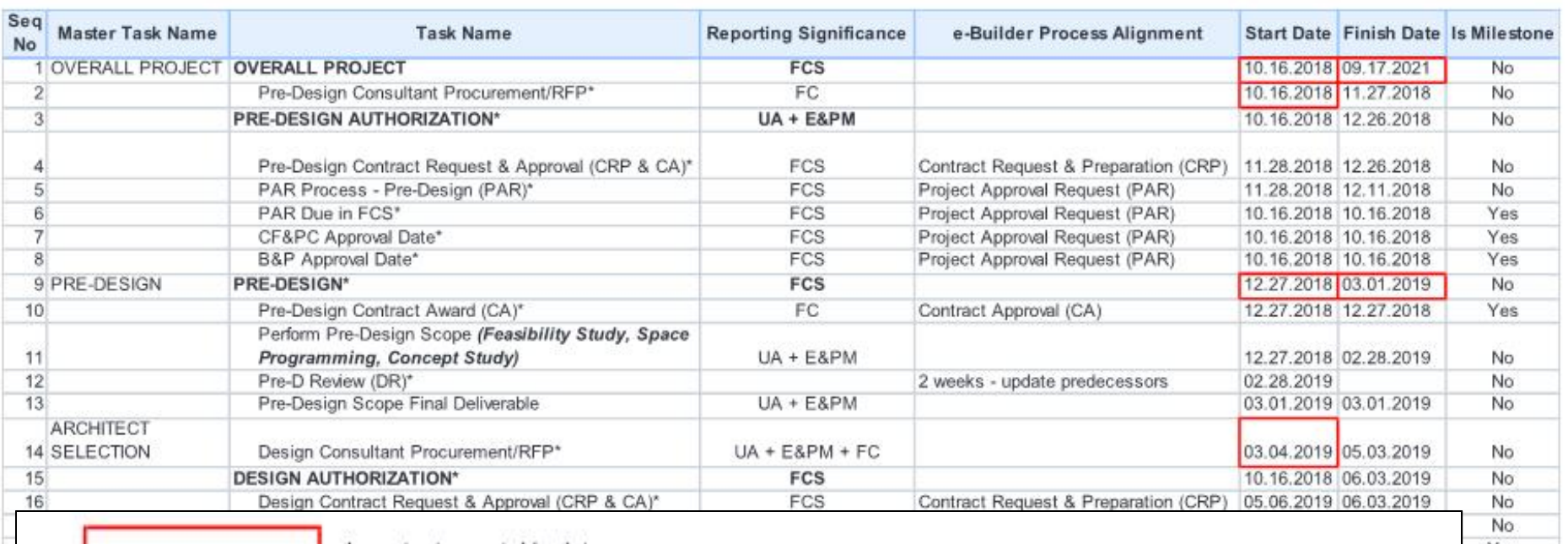

 $=$  Important reportable dates

**Rules of Use:** 

1. Do not rename items that contain an asterisk (\*)

2. Tasks that contain an asterisk (\*) can be deleted if not required for your project.

3. Activate all tasks with an asterisk (\*) that apply to your project

Yes Yes Yes No.

Yes

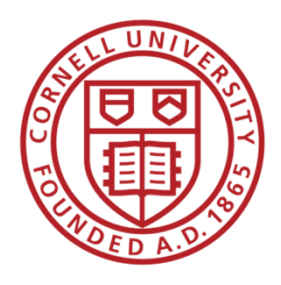

## eBuilder Scheduling Module: (Reporting)

#### **Reports & Dashboards:**

#### **Monitoring & Project Control**

- eBuilder Power User
	- Project Status Reports

#### **Forecasting & Coordination**

- Design Reviews
- Bid Schedules
- Project PAR List Schedule
- Workload Analysis

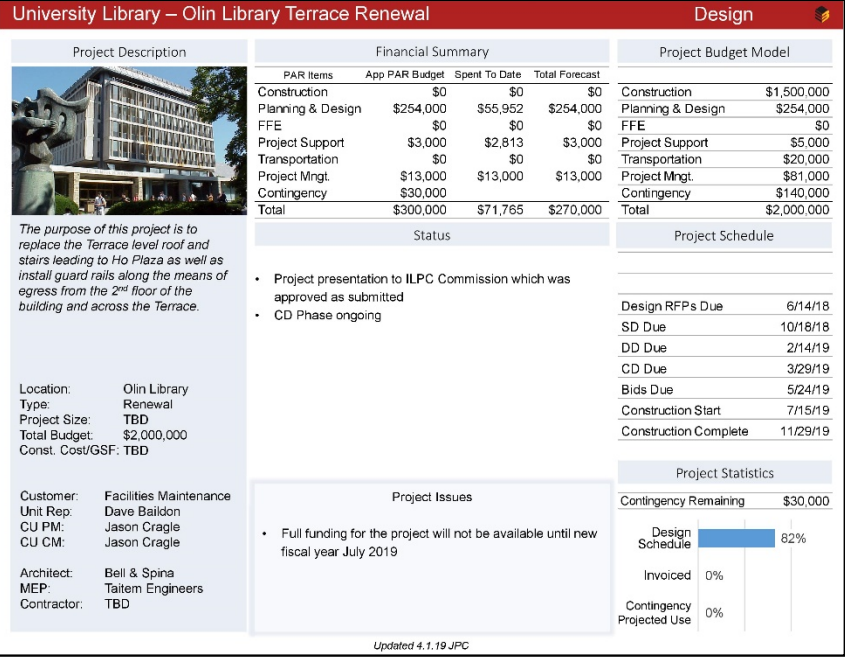

*Transitioning from monthly Project Slides to Dashboards and eBuilder Reporting* 

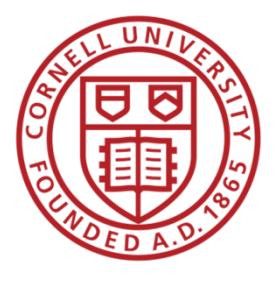

#### "POWER eBuilder User" *Getting eBuilder to work for us*

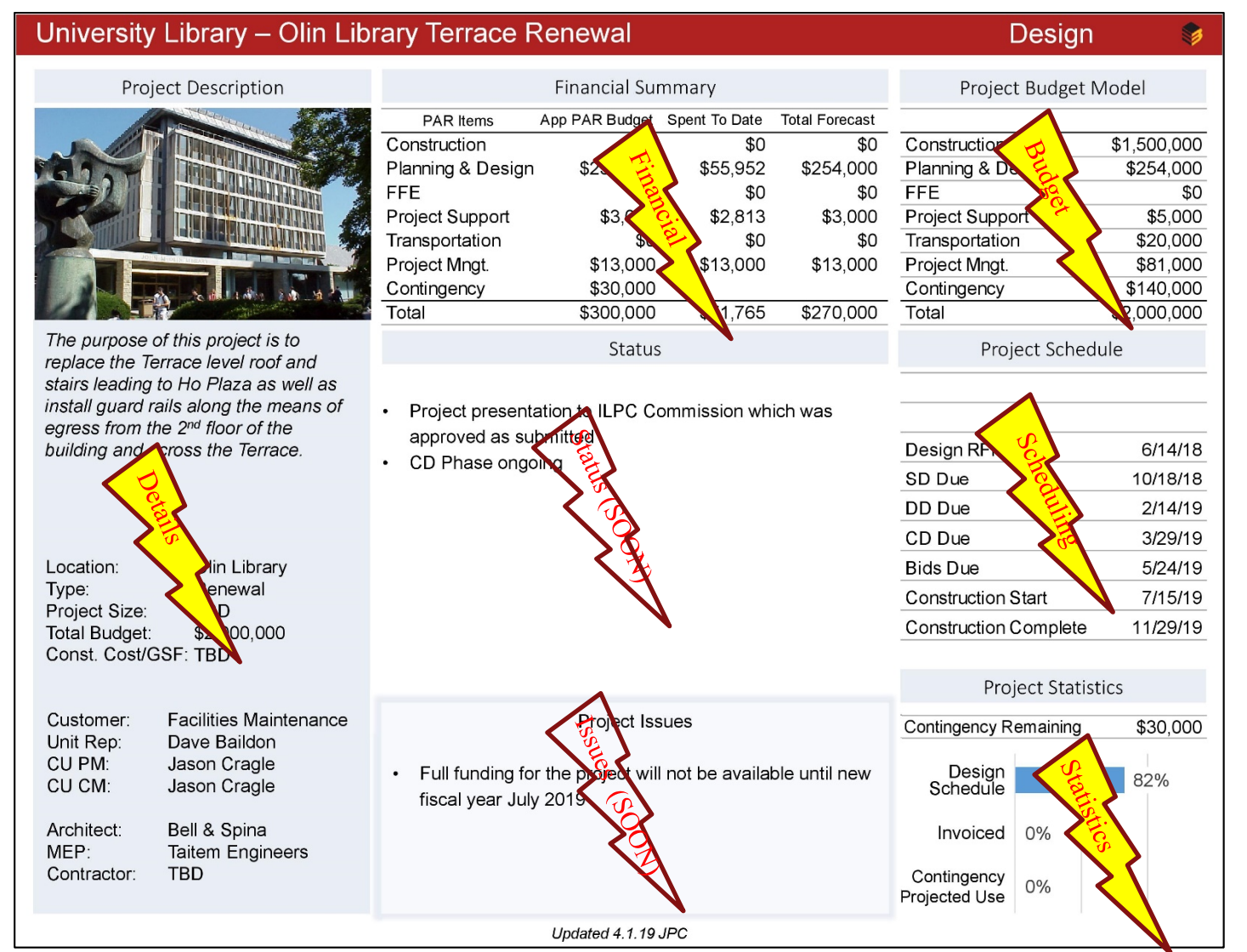

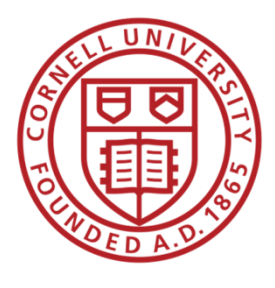

#### Forecasting & Coordination – Sample Reports

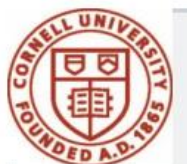

# *Bid Phase Tasks*

FCS PM Project Schedules - Various Bid tasks

#### Filter By:

**Project Status equals Active** 

Project Category (Project Custom Field) equals Capital Project, Small Project (non-capital; less than \$100K; no PAR) Task Name contains Bid Period, Documents Sent to Bidders, Receive Bids, Issue Request for Bids, Received Bids, "Bid Phase (Pre-Bid, RFI's, Addendum)", Bid Phase

PM Group (Project Custom Field) equals FCS PM A, FCS PM B, FCS PM C

Project Phase (Project Custom Field) not equal to Closeout, Complete

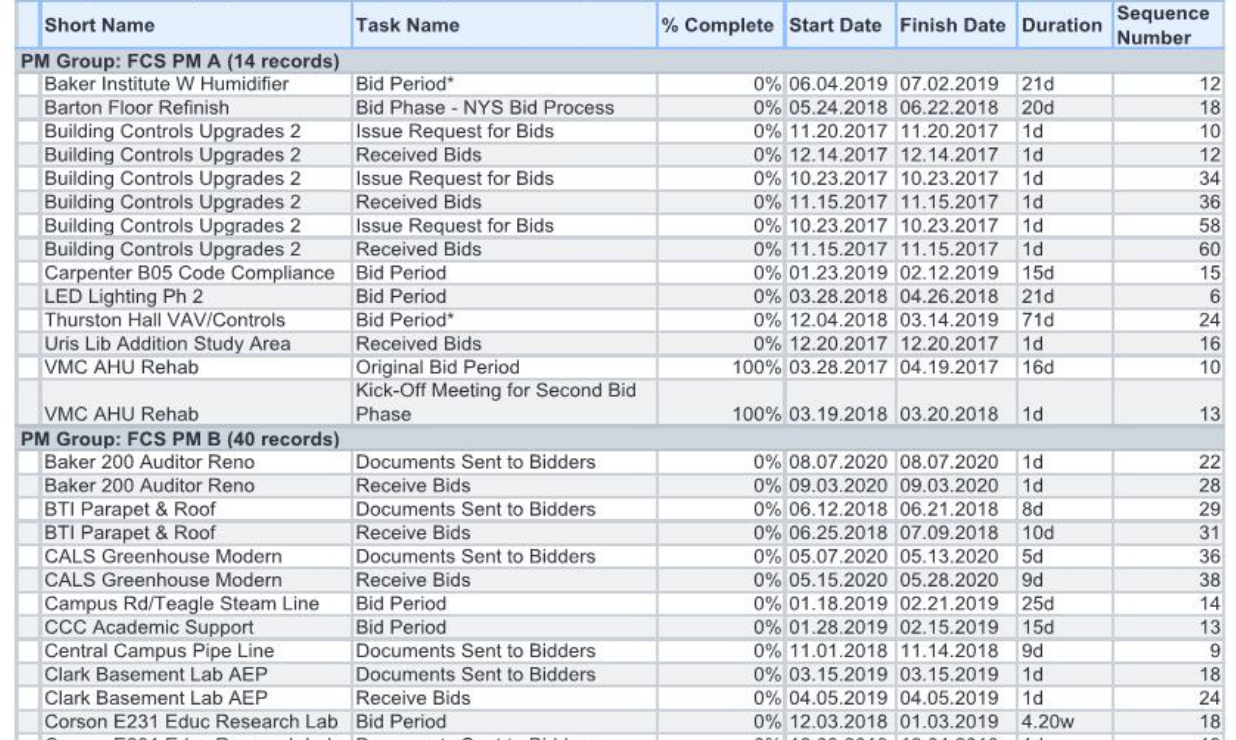

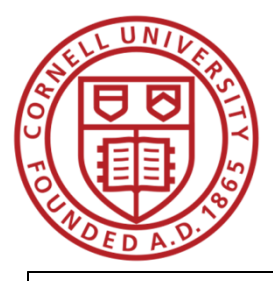

# Forecasting & Coordination - Sample Reports **Contracts Bid Reviews**

Contracts Bid Reviews - Using new schedule module; looking for tasks containing "Bid Documents Preparation-Contracts" - no results because PMs are either not using the new naming convention o have not activated the Bid Period task in their schedules

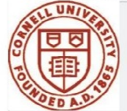

**Contracts Bid Reviews - Active Projects (Real Data)** 

Filter By:

**Project Status equals Active** Project Category (Project Custom Field) equals Capital Project, Small Project (non-capital; less than \$100K; no PAR) Task Name contains Bid Documents Preparation-Contracts Start Date in the next 12mo

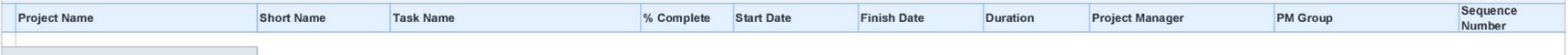

Contracts Bid Reviews - Using new schedule module; looking for tasks containing "Bid Documents Preparation-Contracts" - How it should look

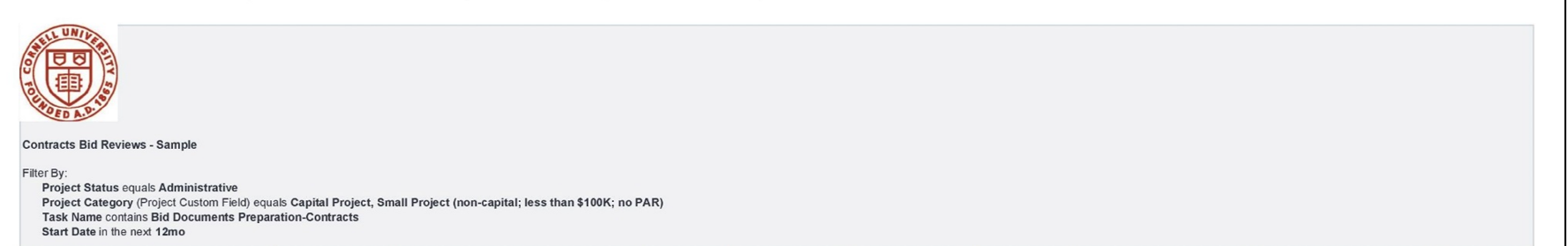

![](_page_11_Picture_41.jpeg)

![](_page_12_Picture_0.jpeg)

#### Forecasting & Coordination - Sample Reports

Design Review Report - Using new schedule module; looking for tasks containing (DR) - minimal results because PMs are either not using the new naming convention or have not activated the DR tasks in their schedules

![](_page_12_Picture_3.jpeg)

![](_page_12_Picture_4.jpeg)

Design Reviews - 6 Month Look Aheac

Filter By:

**Project Status equals Active** Task Name contains (DR) Task Name does not containCost, Bid, Contracts, Cornell, Report Start Date in the next25.71w

![](_page_12_Picture_35.jpeg)

![](_page_12_Picture_9.jpeg)

Design Review Report - looking for taks with the word "Review" - results include many more items than just Design Reviews andn also omits (DR) tasks that are not activated

![](_page_12_Picture_36.jpeg)

![](_page_13_Figure_0.jpeg)